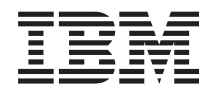

Systemy IBM - iSeries Migracja Migracja danych

*Wersja 5 Wydanie 4*

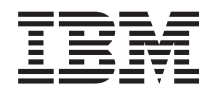

Systemy IBM - iSeries Migracja Migracja danych

*Wersja 5 Wydanie 4*

#### **Uwaga**

Przed skorzystaniem z tych informacji oraz z produktu, którego dotyczą, należy przeczytać informacje znajdujące się w dodatku ["Uwagi",](#page-24-0) na stronie 19.

#### **Wydanie piąte (luty 2006)**

To wydanie dotyczy wersji 5, wydania 4, modyfikacji 0 systemu i5/OS (numer produktu 5722-SS1) i wszystkich kolejnych wydań i modyfikacji, o ile w nowych wydaniach nie podano inaczej. Wersja ta nie działa na wszystkich modelach komputerów z procesorem RISC ani na modelach z procesorem CISC.

**© Copyright International Business Machines Corporation 1998, 2006. Wszelkie prawa zastrzeżone.**

# **Spis treści**

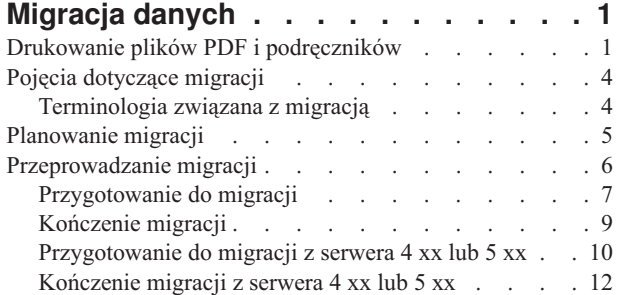

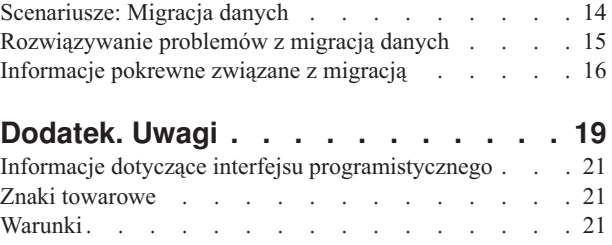

# <span id="page-6-0"></span>**Migracja danych**

Migracja danych to proces przenoszenia danych z jednego serwera iSeries, na którym zainstalowany jest system operacyjny i5/OS w wersji V5R1, V5R2, V5R3 lub V5R4 na inny serwer iSeries, na którym zainstalowana jest wersja V5R4.

Informacje te nie opisują sposobu migrowania danych z systemu operacyjnego OS/400 w wersji wcześniejszej niż V5R1.

Informacje na temat migrowania danych do innej platformy **@ server** lub IBM Systems można znaleźć w temacie Migracja danych w Centrum informacyjnym - sprzęt IBM Systems.

Dostarczony zostanie dodatek do licencji, który umożliwi klientom zainstalowanie i używanie kopii systemu operacyjnego i5/OS (otrzymanego z nowo zamówionym serwerem) na ich serwerze źródłowym przez okres do 70 dni. Ten dodatek zezwala klientom na używanie nowej wersji i wydania na serwerze źródłowym dla celów przeprowadzenia migracji danych. Po zakończeniu migracji należy ponownie zainstalować poprzednią wersję i wydanie systemu. Licencja V5R1 systemu operacyjnego OS/400 oraz programy licencjonowane zezwalają na jednoczesne uruchomienie produktu tylko w jednym systemie. Opcja o kodzie #0205 umożliwia minimalne ładowanie wstępne na nowym serwerze i zawiera specjalny dodatek do licencji.

W tych informacjach założono, że dane przenoszone są z jednego serwera do innego. W przypadku instalowania nowej wersji systemu operacyjnego i5/OS na tym samym serwerze nie jest konieczne wykonanie jawnej migracji danych. Można zapoznać się z tematem Instalowanie, aktualizacja i usuwanie systemu i5/OS i oprogramowania pokrewnego. W przypadku aktualizacji do nowego serwera iSeries bez zmiany numeru seryjnego należy zapoznać się z tematem Aktualizacje. W przypadku migrowania danych z jednej partycji serwera iSeries na inną partycję na tym samym serwerze należy postępować zgodnie z instrukcjami zawartymi w rozdziale 3 Odtwarzanie partycji logicznej na innej partycji logicznej - lista kontrolna 22 podręcznika Składowanie i odtwarzanie.

Firma IBM oferuje płatną usługę migracji danych. Aby uzyskać więcej informacji, należy wybrać temat **Migration** w serwisie WWW Integrated Applications Services.

Informacje na temat nowości i zmian dotyczących migracji danych zawiera sekcja Co nowego w wersji V5R4, natomiast w sekcji Drukowanie plików PDF i podręczników opisano sposób drukowania pliku PDF zawierającego cały ten temat, a także innych informacji, które mogą pomóc w migracji danych.

#### **Pojęcia pokrewne**

Migracja danych Instalowanie, aktualizacja i usuwanie systemu i5/OS i oprogramowania pokrewnego Aktualizacje **Odsyłacze pokrewne** "Drukowanie plików PDF i podręczników" W tym temacie opisano przeglądanie i drukowanie pliku PDF z tymi informacjami. **Informacje pokrewne** Składowanie i odtwarzanie

Integrated [Applications](http://www-1.ibm.com/services/its/us/inteapps.htm) Services

### **Drukowanie plików PDF i podręczników**

W tym temacie opisano przeglądanie i drukowanie pliku PDF z tymi informacjami.

### **Ważne zasoby dodatkowe**

Aby wyświetlić lub pobrać wersję PDF tego dokumentu, wybierz temat **[Migracja](rzamc.pdf)** (około 124 kB lub 20 stron).

Temat Migracja uzupełnia informacje, które można znaleźć w innych tematach w Centrum informacyjnym. Aby połączyć się z tymi tematami bezpośrednio, należy użyć elektronicznej wersji tematu Migracja. Jednak aby użyć wersji drukowanej lub PDF tematu Migracja, należy również wydrukować następujące zasoby, oprócz pliku PDF tematu Migracja.

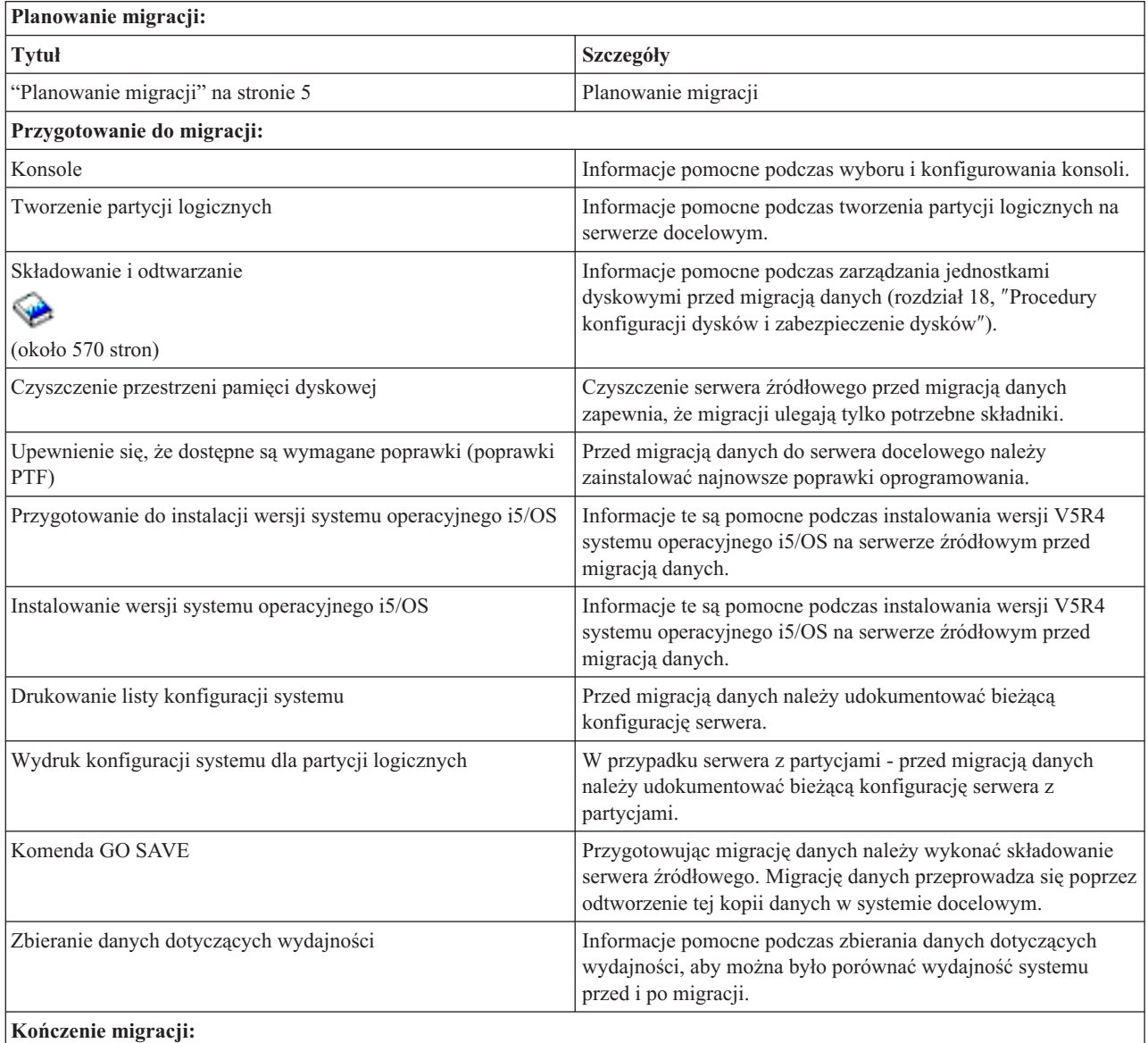

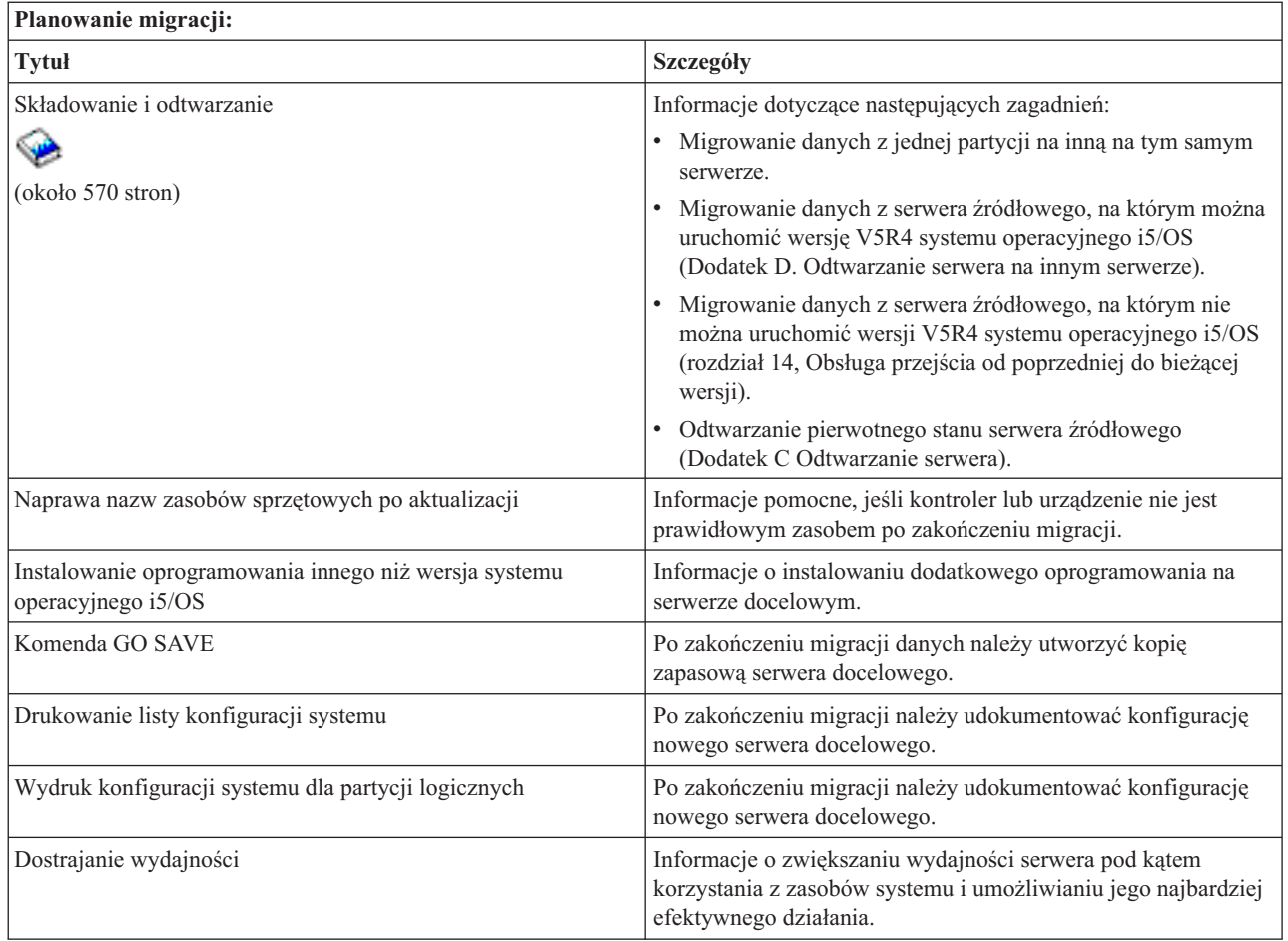

### **Inne informacje**

Można także przejrzeć lub wydrukować dowolny z następujących plików PDF lub pokrewnych tematów:

#### **Aktualizacje (około 285 KB lub 43 strony)**

Informacji tych można użyć podczas aktualizacji serwera do nowego sprzętu przy zachowaniu numeru seryjnego.

**Instalowanie, aktualizacja i usuwanie systemu i5/OS oraz oprogramowania pokrewnego (około 220 stron)** Informacje użyteczne w przypadku aktualizacji serwera do nowej wersji systemu i5/OS.

#### **Partycje logiczne**

Podczas aktualizowania z lub do serwera z partycjami warto skorzystać z tego tematu, który pomaga wybrać jeden z wielu dokumentów PDF zawierających informacje o partycjach logicznych.

#### **Składowanie i odtwarzanie (około 570 stron)**

Informacji tych można użyć podczas składowania serwera przed wykonaniem zadań aktualizacji. Umożliwia to odzyskanie działającej konfiguracji w razie wystąpienia błędów na dowolnym etapie aktualizacji.

Dodatkowe informacje związane z migracją zawiera sekcja [Informacje](#page-21-0) pokrewne.

### **Zapisywanie plików PDF**

Aby zapisać plik PDF na stacji roboczej w celu jego przeglądania lub wydrukowania:

- 1. Prawym przyciskiem myszy kliknij plik PDF w przeglądarce (kliknij powyższy odsyłacz).
- 2. Kliknij polecenie **Zapisz element docelowy jako...**
- <span id="page-9-0"></span>3. Przejdź do katalogu, w którym ma być zapisany plik PDF.
- 4. Kliknij opcję **Zapisz**.

### **Pobieranie programu Adobe Acrobat Reader**

Program Adobe Acrobat Reader, potrzebny do przeglądania i drukowania plików PDF, można pobrać z serwisu WWW firmy Adobe <http://www.adobe.com/products/acrobat/readstep2.html> (www.adobe.com/products/acrobat/readstep.html)

# 43

.

#### **Pojęcia pokrewne**

["Migracja](#page-6-0) danych", na stronie 1

Migracja danych to proces przenoszenia danych z jednego serwera iSeries, na którym zainstalowany jest system operacyjny i5/OS w wersji V5R1, V5R2, V5R3 lub V5R4 na inny serwer iSeries, na którym zainstalowana jest wersja V5R4.

# **Pojęcia dotyczące migracji**

Przegląd procesu migracji oraz poznanie terminologii używanej w kontekście migracji.

Migracja danych jest to proces przenoszenia danych z serwera iSeries na nowy serwer iSeries w sytuacji, gdy serwer źródłowy i serwer docelowy mają różne numery seryjne. Aby zapoznać się z terminologią używaną w tym temacie, należy przejść do sekcji Terminologia związana z migracją.

### **Proces migracji danych**

Proces migracji danych obejmuje planowanie, zamawianie, przygotowywanie i wykonywanie migracji danych. Planowanie jest najważniejsze i może wymagać maksymalnie sześciu tygodni, w zależności od złożoności środowiska. Proces instalacji wersji systemu i5/OS na serwerze źródłowym trwa co najmniej godzinę. Migrację danych z serwera źródłowego do serwera docelowego można zazwyczaj wykonać w ciągu trzech dni.

#### **Pojęcia pokrewne**

"Terminologia związana z migracją"

Migracja to proces przenoszenia danych lub oprogramowania z jednego serwera iSeries na inny serwer iSeries.

# **Terminologia związana z migracją**

Migracja to proces przenoszenia danych lub oprogramowania z jednego serwera iSeries na inny serwer iSeries.

Należy przejrzeć te informacje, aby zapoznać się z terminologią używaną do opisu migracji. Jeśli dokonuje się przeniesienia z jednego serwera, funkcji sprzętowej lub wersji oprogramowania iSeries na inny serwer, funkcję sprzętową lub wersję oprogramowania iSeries przy zachowaniu tego samego numeru seryjnego, należy zapoznać się z sekcją Terminologia związana z aktualizacją.

#### **migracja**

Przenoszenie oprogramowania lub danych. Termin ten użyty w tym temacie oznacza następujące czynności:

- v przenoszenie oprogramowania lub danych, gdy dane są używane na innym serwerze (z innym numerem seryjnym),
- v przenoszenie oprogramowania lub danych z pominięciem jednego lub kilku wydań oprogramowania,
- v sytuację, w której funkcja oprogramowania jest przekształcana w inną funkcję oprogramowania.

Przeciwieństwem migracji jest aktualizacja, w której serwer docelowy zachowuje numer seryjny serwera źródłowego.

#### **migracja danych**

Przenoszenie danych w przypadku aktualizacji oprogramowania lub przenoszenie danych na inny serwer sprzętowy bądź model.

#### <span id="page-10-0"></span>**serwer źródłowy**

Istniejący serwer, który jest migrowany do nowego poziomu oprogramowania.

#### **serwer docelowy**

Planowana konfiguracja sprzętowa i poziom oprogramowania, które będą istnieć po zakończeniu migracji.

#### **Pojęcia pokrewne**

"Pojęcia [dotyczące](#page-9-0) migracji" na stronie 4 Przegląd procesu migracji oraz poznanie terminologii używanej w kontekście migracji. Aktualizacja terminologii

# **Planowanie migracji**

Informacje o tym, co należy zrobić, aby zminimalizować czas przestoju i ułatwić proces migracji danych.

Czas poświęcony na planowanie migracji danych może pomóc zminimalizować czas wyłączenia i ułatwić przeprowadzenie migracji. Korzystając z informacji zawartych w temacie Planowanie w Centrum informacyjnym , można przeglądać zadania planowania lub tworzyć dostosowane listy kontrolne planowania. W tym celu należy zapoznać się ze specyficznymi informacjami dotyczącymi danego zamówienia (model, opcje, dodatkowe rozwiązania). Do tego tematu należy wrócić po zakończeniu wykonywania zadań planowania z listy kontrolnej dla danego środowiska. Zanim możliwe będzie przeprowadzenie migracji, należy wykonać następujące czynności:

Planowanie sprzętu, które obejmuje następujące czynności:

v Zamówienie systemu docelowego - opcji o kodzie 0205.

Ten kod opcji zezwala na uruchomienie nowego systemu operacyjnego jednocześnie na serwerze źródłowym i docelowym przez okres do 70 dni, aby można było zakończyć migrację danych. Po zakończeniu migracji danych na serwerze źródłowym należy ponownie zainstalować wszystkie poprzednie systemy operacyjne.

v Określenie wymagań dotyczących przestrzeni dyskowej.

Należy sprawdzić, czy na dyskach znajduje się wystarczająca ilość wolnego miejsca na nowy system operacyjny i dane z serwera źródłowego, a także wszelkie nowe dane i oprogramowanie przeznaczone dla serwera docelowego.

v Zidentyfikowanie niekompatybilności pomiędzy taśmami.

Należy upewnić się, że posiadany napęd taśm jest kompatybliny z systemem docelowym. Sprawdzenie, czy napęd taśm jest kompatybilny, umożliwiają informacje podane w serwisie WWW Storage Solutions i w podręczniku iSeries Handbook. Więcej informacji o napędach taśm zawiera temat Taśmy.

v Należy upewnić się, że dostępny jest fizyczny plan serwera docelowego.

Serwer docelowy będzie skonfigurowany i uruchomiony przez pewien okres równolegle z serwerem źródłowym. Istnieją implikacje planowania fizycznego i konfiguracji dotyczące serwera docelowego.

Planowanie oprogramowania, które obejmuje następujące czynności:

v Określanie wymagań dotyczących przestrzeni pamięci na dyskach.

Przed rozpoczęciem instalacji lub wymiany oprogramowania należy upewnić się, że na dysku znajduje się odpowiednia ilość miejsca.

v Określanie możliwych ścieżek aktualizacji programów licencjonowanych.

Po zainstalowaniu nowej wersji systemu i5/OS niektóre programy licencjonowane mogą przestać działać. Należy zidentyfikować programy licencjonowane, które nie są już dostępne w tym wydaniu, oraz ich zamienniki, tam gdzie jest to możliwe. Ponadto, aby uniknąć utraty danych, które uzależnione są od programów licencjonowanych należy przeprowadzić migrację danych z serwera do odpowiedniej lokalizacji przed zainstalowaniem nowej wersji systemu i5/OS.

Planowanie połączenia, które obejmuje następujące czynności:

• Wybranie konsoli.

<span id="page-11-0"></span>W przypadku używania konsoli twinax na serwerze źródłowym i programu Operations Console na serwerze docelowym, należy sprawdzić, czy dostępne są kontrolery twinaksowe dla wszystkich urządzeń twinaksowych, które zostaną uruchomione z serwera docelowego.

Po wykonaniu tych zadań użytkownik powinien mieć ostateczny plan migracji danych.

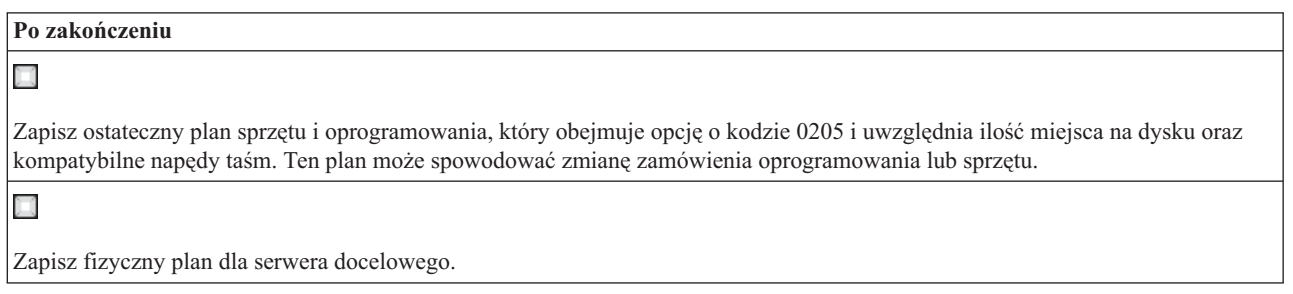

Usługi planowania i migracji serwera iSeries mogą pomóc w planowaniu i migracji danych do najnowszych modeli serwera iSeries. Aby uzyskać więcej informacji, należy wybrać temat **Migracja** w serwisie WWW Integrated Applications Services.

Następnym etapem jest przeprowadzenie migracji.

**Pojęcia pokrewne**

Taśmy

#### **Zadania pokrewne**

"Przeprowadzanie migracji"

Temat zawiera instrukcje dotyczące przygotowania i przeprowadzenia migracji danych z serwera źródłowego obsługującego wersję V5R4 systemu i5/OS oraz z serwera źródłowego, który wersji V5R4 systemu i5/OS nie obsługuje.

["Przygotowanie](#page-12-0) do migracji" na stronie 7

W tym temacie opisano sposób przygotowania migracji danych na nowy serwer docelowy.

["Przygotowanie](#page-15-0) do migracji z serwera 4 xx lub 5 xx" na stronie 10

Jeśli nie można zainstalować wersji V5R4 systemu operacyjnego i5/OS na serwerze źródłowym iSeries, można wykonać migrację danych poprzez zapisanie serwera źródłowego i odtworzenie całego serwera na serwerze docelowym. W tym temacie opisano sposób przygotowania migracji z serwera 4*xx* lub 5*xx* do nowego serwera docelowego.

#### **Informacje pokrewne**

Planowanie

Storage [Solutions](http://www-1.ibm.com/servers/eserver/iseries/hardware/storage/)

iSeries [Handbook](http://www.redbooks.ibm.com/pubs/pdfs/redbooks/ga195486.pdf)

Integrated [Applications](http://www-1.ibm.com/services/its/us/inteapps.htm) Services

# **Przeprowadzanie migracji**

Temat zawiera instrukcje dotyczące przygotowania i przeprowadzenia migracji danych z serwera źródłowego obsługującego wersję V5R4 systemu i5/OS oraz z serwera źródłowego, który wersji V5R4 systemu i5/OS nie obsługuje.

Ten temat opisuje sposób migracji danych z jednego serwera na inny. Przed przystąpieniem do wykonywania tych zadań niezbędne jest planowanie. Migracja danych może być przeprowadzona na dwa sposoby:

Jeśli możliwe jest załadowanie systemu i5/OS V5R4 na serwerze źródłowym, należy wykonać następujące zadania:

- 1. Przygotowanie do migracji
- 2. Kończenie migracji
- **6** Systemy IBM iSeries: Migracja Migracja danych

<span id="page-12-0"></span>Jeśli nie jest możliwe załadowanie systemu i5/OS V5R4 na serwerze źródłowym, należy wykonać następujące zadania:

- 1. Przygotowanie do migracji z serwera 4 *xx* lub 5 *xx*
- 2. Kończenie migracji z serwera 4 *xx* lub 5 *xx*

#### **Pojęcia pokrewne**

["Planowanie](#page-10-0) migracji" na stronie 5

Informacje o tym, co należy zrobić, aby zminimalizować czas przestoju i ułatwić proces migracji danych.

#### **Zadania pokrewne**

"Przygotowanie do migracji"

W tym temacie opisano sposób przygotowania migracji danych na nowy serwer docelowy.

["Kończenie](#page-14-0) migracji" na stronie 9

Przed rozpoczęciem tych zadań wykonaj niezbędne czynności przygotowawcze.

["Przygotowanie](#page-15-0) do migracji z serwera 4 xx lub 5 xx" na stronie 10

Jeśli nie można zainstalować wersji V5R4 systemu operacyjnego i5/OS na serwerze źródłowym iSeries, można wykonać migrację danych poprzez zapisanie serwera źródłowego i odtworzenie całego serwera na serwerze docelowym. W tym temacie opisano sposób przygotowania migracji z serwera 4*xx* lub 5*xx* do nowego serwera docelowego.

["Kończenie](#page-17-0) migracji z serwera 4 xx lub 5 xx" na stronie 12

W tym temacie opisano sposób zakończenia migracji danych z serwera 4 *xx* lub 5 *xx* do nowego serwera docelowego.

# **Przygotowanie do migracji**

W tym temacie opisano sposób przygotowania migracji danych na nowy serwer docelowy.

Przed rozpoczęciem tej procedury wykonaj poniższe niezbędne zadania wstępne:

- v Uzyskanie informacji PSP i zapoznanie się z nimi. Dokument PSP dotyczący migracji danych V5R3 ma symbol SF98167. Należy zapoznać się z tym dokumentem, ponieważ zawiera bieżące informacje dotyczące warunków, które mogą mieć wpływ na proces migracji danych.
- Zaplanowanie migracji.

Następnie, aby przygotować migrację danych, wykonaj następujące zadania:

#### **Pojęcia pokrewne**

Informacje PSP (Preventive service planning)

["Planowanie](#page-10-0) migracji" na stronie 5

Informacje o tym, co należy zrobić, aby zminimalizować czas przestoju i ułatwić proces migracji danych.

#### Konsola

Przygotowanie do zainstalowania wersji systemu operacyjnego OS/400

["Scenariusze:](#page-19-0) Migracja danych" na stronie 14

Umożliwia przejrzenie szeregu przykładów migracji danych i odnalezienie informacji dotyczących wykonywania tych typów migracji danych.

#### **Zadania pokrewne**

["Przeprowadzanie](#page-11-0) migracji" na stronie 6

Temat zawiera instrukcje dotyczące przygotowania i przeprowadzenia migracji danych z serwera źródłowego obsługującego wersję V5R4 systemu i5/OS oraz z serwera źródłowego, który wersji V5R4 systemu i5/OS nie obsługuje.

Tworzenie partycji logicznych

Kończenie instalacji wersji systemu operacyjnego OS/400

Drukowanie nowej listy konfiguracji systemu

Wydruk konfiguracji systemu dla partycji logicznych

["Kończenie](#page-14-0) migracji" na stronie 9 Przed rozpoczęciem tych zadań wykonaj niezbędne czynności przygotowawcze.

**Odsyłacze pokrewne**

GO SAVE

#### **Informacje pokrewne**

Składowanie i odtwarzanie

### **Przygotowanie serwera docelowego**

- 1. Sprawdź, czy konsola jest skonfigurowana i gotowa.
	- **Uwaga:** W przypadku używania konsoli twinax na serwerze źródłowym i programu Operations Console na serwerze docelowym, należy sprawdzić, czy dostępne są kontrolery twinaksowe dla wszystkich urządzeń twinaksowych, które zostaną uruchomione z serwera docelowego.
- 2. Sprawdź, czy serwer docelowy jest skonfigurowany oraz czy jest na nim zainstalowany i uruchomiony tylko Licencjonowany Kod Wewnętrzny i system operacyjny (i5/OS) (opcja o kodzie 0205).
- 3. W przypadku konfigurowania serwera z partycjami logicznymi utwórz partycje logiczne na serwerze docelowym, a następnie zainstaluj Licencjonowany Kod Wewnętrzny i system operacyjny i5/OS na każdej partycji dodatkowej. Należy dodać przynajmniej dwie godziny na wykonanie tego zadania na każdej partycji.
- 4. Należy wykonać zadania zarządzania jednostkami dyskowymi (na przykład zarządzanie ochroną dysków i ich konfiguracją). Aby to zrobić, można użyć opcji Praca z jednostkami dyskowymi na ekranie Narzędzia DST (Dedicated Service Tools). Więcej informacji można znaleźć w rozdziale zawierającym procedury konfigurowania dysków i ochrony dysków, w dokumencie Składowanie i odtwarzanie.

### **Przygotowanie serwera źródłowego**

- 1. Przygotowanie do instalacji wersji systemu operacyjnego i5/OS. Należy wykonać poniższe czynności:
	- v Użyj komendy Praca z opisami linii (Work with Line Descriptions WRKLIND), aby wyświetlić i usunąć nieużywane linie i opisy linii.
	- v Użyj komendy Praca z opisami urządzeń (Work with Device Descriptions WRKDEVD), aby usunąć opisy urządzeń.
		- **Uwaga:** Komend Praca z opisami linii (Work with Line Descriptions) i Praca z opisami urządzeń (Work with Device Descriptions) można użyć w celu sprawdzenia, czy używane są wszystkie wymienione opisy. Jeśli masz pewność, że któryś nie jest używany, usuń go. Jeśli nie masz pewności, zostaw go.
	- v Zapisz cały serwer, aby możliwe było odtworzenie jego stanu pierwotnego po wykonaniu migracji danych.

**Uwaga:** Zaleca się wykonać dwie kopie nośników składowania.

Opcja o kodzie 0205 zezwala na uruchomienie nowego systemu operacyjnego jednocześnie na serwerze źródłowym i docelowym przez okres do 70 dni, aby można było zakończyć migrację danych. Po zakończeniu migracji należy ponownie zainstalować poprzedni system operacyjny na serwerze źródłowym, by przywrócić serwer do pierwotnego stanu. Aby przywrócić serwer do stanu pierwotnego, należy wykonać czynności opisane w dodatku C Odtwarzanie serwera, w podręczniku Składowanie i odtwarzanie. Należy użyć dokumentu Składowanie i odtwarzanie przeznaczonego dla wersji, która ma zostać odtworzona.

- 2. Kończenie instalacji wersji systemu operacyjnego i5/OS.
- 3. Informacje o konfiguracji serwera należy wydrukować w następujący sposób:
	- a. W wierszu komend systemu i5/OS wpisz komendę PRTSYSINF, a następnie wydrukuj otrzymany zbiór buforowy. Spowoduje to wydrukowanie zasobów sprzętowych, programowych, wartości systemowych, zainstalowanych poprawek (poprawek PTF) i innych informacji konfiguracyjnych.
	- b. Wydrukuj nową listę konfiguracji systemu i zachowaj ją na przyszłość.
	- c. W wierszu komend systemu i5/OS wpisz komendę WRKDEVD. Użyj opcji 6 (Drukowanie), aby wydrukować opisy urządzeń.
- <span id="page-14-0"></span>d. W wierszu komend systemu i5/OS wpisz komendę WRKCTLD. Użyj opcji 6 (Drukowanie), aby wydrukować opisy kontrolerów.
- e. W przypadku serwera z partycjami wydrukuj konfigurację systemu dla partycji logicznych.

### **Stabilizowanie serwera źródłowego**

- 1. Uruchom serwer źródłowy w nowej wersji na 2 tygodnie.
- 2. Zapisz cały serwer za pomocą opcji 21 komendy GO SAVE. Upewnij się, że określone zostały następujące opcje:
	- a. Blokowanie opisu serwera sieciowego...\*ALL
	- b. Odłączanie systemów plików..........Y

**Uwaga:** Zaleca się wykonać dwie kopie nośników składowania.

Kolejnym etapem jest Kończenie migracji.

# **Kończenie migracji**

Przed rozpoczęciem tych zadań wykonaj niezbędne czynności przygotowawcze.

Następnie, aby przeprowadzić migrację danych serwera docelowego lub partycji, wykonaj poniższe zadania:

- 1. Wykonaj czynności opisane w dodatku D Odtwarzanie serwera na innym serwerze, w podręczniku Składowanie i odtwarzanie. Jeśli kontroler lub urządzenie nie jest poprawnym zasobem w systemie, wykonaj czynności opisane w sekcji Naprawianie nazw zasobów sprzętowych po aktualizacji, aby wprowadzić niezbędne poprawki.
- 2. Instalowanie nowych programów licencjonowanych (LP)
- 3. Informacje o konfiguracji serwera należy wydrukować w następujący sposób:
	- a. W wierszu komend systemu i5/OS wpisz komendę PRTSYSINF, a następnie wydrukuj otrzymany zbiór buforowy. Spowoduje to wydrukowanie zasobów sprzętowych, programowych, wartości systemowych, zainstalowanych poprawek (poprawek PTF) i innych informacji konfiguracyjnych.
	- b. Wydrukuj nową listę konfiguracji systemu i zachowaj ją na przyszłość.
	- c. W wierszu komend systemu i5/OS wpisz komendę WRKDEVD. Użyj opcji 6, aby wydrukować opisy urządzeń.
	- d. W wierszu komend systemu i5/OS wpisz komendę WRKCTLD. Użyj opcji 6, aby wydrukować opisy kontrolerów.
	- e. W przypadku serwera z partycjami wydrukuj konfigurację systemu dla partycji logicznej.
- 4. Zapisz cały serwer za pomocą opcji 21 komendy GO SAVE. Upewnij się, że określone zostały następujące opcje:
	- a. Blokowanie opisu serwera sieciowego...\*ALL
	- b. Odłączanie systemów plików..........Y

**Uwaga:** Zaleca się wykonać dwie kopie nośników składowania.

- 5. Wznów normalne działanie i sprawdź, czy wszystkie aplikacje działają prawidłowo.
- 6. Wykonaj zadania dostrajania wydajności serwera.

Dzięki temu serwer będzie wykorzystywać zasoby systemowe w możliwie najlepszy sposób i przy najbardziej efektywnym obciążeniu.

#### **Pojęcia pokrewne**

["Scenariusze:](#page-19-0) Migracja danych" na stronie 14

Umożliwia przejrzenie szeregu przykładów migracji danych i odnalezienie informacji dotyczących wykonywania tych typów migracji danych.

#### **Zadania pokrewne**

["Przeprowadzanie](#page-11-0) migracji" na stronie 6

Temat zawiera instrukcje dotyczące przygotowania i przeprowadzenia migracji danych z serwera źródłowego obsługującego wersję V5R4 systemu i5/OS oraz z serwera źródłowego, który wersji V5R4 systemu i5/OS nie obsługuje.

<span id="page-15-0"></span>["Przygotowanie](#page-12-0) do migracji" na stronie 7 W tym temacie opisano sposób przygotowania migracji danych na nowy serwer docelowy. Naprawa nazw zasobów sprzętowych po aktualizacji Instalowanie nowych programów licencjonowanych (LP) Drukowanie nowej listy konfiguracji systemu Wydruk konfiguracji systemu dla partycji logicznej Dostrajanie wydajności serwera **Odsyłacze pokrewne** GO SAVE **Informacje pokrewne** Składowanie i odtwarzanie

# **Przygotowanie do migracji z serwera 4 xx lub 5 xx**

Jeśli nie można zainstalować wersji V5R4 systemu operacyjnego i5/OS na serwerze źródłowym iSeries, można wykonać migrację danych poprzez zapisanie serwera źródłowego i odtworzenie całego serwera na serwerze docelowym. W tym temacie opisano sposób przygotowania migracji z serwera 4*xx* lub 5*xx* do nowego serwera docelowego.

Przed rozpoczęciem tej procedury wykonaj poniższe niezbędne zadania wstępne:

- v Uzyskanie informacji PSP i zapoznanie się z nimi. Dokument PSP dotyczący migracji danych V5R3 ma symbol SF98167. Należy zapoznać się z tym dokumentem, ponieważ zawiera bieżące informacje dotyczące warunków, które mogą mieć wpływ na proces migracji danych.
- Zaplanowanie migracji.
- v Zapoznanie się z wprowadzeniem do sekcji Przejście do nowej wersji w dokumencie Składowanie i odtwarzanie.

Następnie, aby przygotować migrację danych z serwera 4*xx* lub 5*xx*, należy wykonać następujące zadania:

#### **Pojęcia pokrewne**

Informacje PSP (Preventive service planning)

["Planowanie](#page-10-0) migracji" na stronie 5

Informacje o tym, co należy zrobić, aby zminimalizować czas przestoju i ułatwić proces migracji danych.

Konsola

["Scenariusze:](#page-19-0) Migracja danych" na stronie 14

Umożliwia przejrzenie szeregu przykładów migracji danych i odnalezienie informacji dotyczących wykonywania tych typów migracji danych.

#### **Zadania pokrewne**

["Przeprowadzanie](#page-11-0) migracji" na stronie 6

Temat zawiera instrukcje dotyczące przygotowania i przeprowadzenia migracji danych z serwera źródłowego obsługującego wersję V5R4 systemu i5/OS oraz z serwera źródłowego, który wersji V5R4 systemu i5/OS nie obsługuje.

Tworzenie partycji logicznych

Czyszczenie przestrzeni pamięci dysków

Upewnienie się, że dostępne są wymagane poprawki (poprawki PTF)

Zbieranie danych dotyczących wydajności

Drukowanie nowej listy konfiguracji systemu

Wydruk konfiguracji systemu dla partycji logicznych

Składowanie zbiorów buforowych

["Kończenie](#page-17-0) migracji z serwera 4 xx lub 5 xx" na stronie 12

W tym temacie opisano sposób zakończenia migracji danych z serwera 4 *xx* lub 5 *xx* do nowego serwera docelowego.

**Odsyłacze pokrewne** GO SAVE **Informacje pokrewne** Składowanie i odtwarzanie

### **Przygotowanie serwera docelowego**

- 1. Sprawdź, czy serwer docelowy jest skonfigurowany oraz czy jest na nim zainstalowany i uruchomiony tylko Licencjonowany Kod Wewnętrzny i system operacyjny (i5/OS) (opcja o kodzie 0205).
- 2. W przypadku konfigurowania serwera z partycjami logicznymi utwórz partycje logiczne na serwerze docelowym, a następnie zainstaluj Licencjonowany Kod Wewnętrzny i system operacyjny i5/OS na każdej partycji dodatkowej. Należy dodać przynajmniej dwie godziny na wykonanie tego zadania na każdej partycji.
- 3. Sprawdź, czy konsola jest skonfigurowana i gotowa.
	- **Uwaga:** W przypadku używania konsoli twinax na serwerze źródłowym i programu Operations Console na serwerze docelowym, należy sprawdzić, czy dostępne są kontrolery twinaksowe dla wszystkich urządzeń twinaksowych, które zostaną uruchomione z serwera docelowego.
- 4. Należy wykonać zadania zarządzania jednostkami dyskowymi (na przykład zarządzanie ochroną dysków i ich konfiguracją). Aby to zrobić, można użyć opcji Praca z jednostkami dyskowymi na ekranie Narzędzia DST (Dedicated Service Tools). Więcej informacji można znaleźć w rozdziale zawierającym procedury konfigurowania dysków i ochrony dysków, w dokumencie Składowanie i odtwarzanie.
- 5. Upewnij się, że na serwerze docelowym znajduje się kopia nośnika dystrybucyjnego.

### **Przygotowanie serwera źródłowego**

- 1. Wyczyść serwer źródłowy w następujący sposób:
	- a. Użyj komendy Praca z opisami linii (Work with Line Descriptions WRKLIND), aby wyświetlić i usunąć nieużywane linie i opisy linii.
	- b. Użyj komendy Praca z opisami urządzeń (Work with Device Descriptions WRKDEVD), aby usunąć opisy urządzeń.
		- **Uwaga:** Komend Praca z opisami linii (Work with Line Descriptions) i Praca z opisami urządzeń (Work with Device Descriptions) można użyć w celu sprawdzenia, czy używane są wszystkie wymienione opisy. Jeśli masz pewność, że któryś nie jest używany, usuń go. Jeśli nie masz pewności, zostaw go.
	- c. Wyczyść przestrzeń pamięci dyskowej.
- 2. Upewnij się, że dostępne są wymagane poprawki (poprawki PTF).
- 3. Zbierz dane dotyczące wydajności.

Dzięki temu będzie dostępna baza umożliwiająca porównanie wydajności przed i po migracji danych.

4. W wierszu komend systemu i5/OS wpisz komendę RTVSYSINF.

Po uruchomieniu tej komendy należy określić bibliotekę, która ma zostać użyta. Zazwyczaj powinno się określić bibliotekę QUPGRADE. Jeśli ta biblioteka nie istnieje, należy ją utworzyć komendą Utworzenie biblioteki (Create Library - CRTLIB).

- 5. Informacje o konfiguracji serwera należy wydrukować w następujący sposób:
	- a. W wierszu komend systemu i5/OS wpisz komendę PRTSYSINF, a następnie wydrukuj otrzymany zbiór buforowy. Spowoduje to wydrukowanie zasobów sprzętowych, programowych, wartości systemowych, zainstalowanych poprawek (poprawek PTF) i innych informacji konfiguracyjnych.
	- b. Wydrukuj nową listę konfiguracji systemu i zachowaj ją na przyszłość.
	- c. W wierszu komend systemu i5/OS wpisz komendę WRKDEVD. Użyj opcji 6 (Drukowanie), aby wydrukować opisy urządzeń.
	- d. W wierszu komend systemu i5/OS wpisz komendę WRKCTLD. Użyj opcji 6 (Drukowanie), aby wydrukować opisy kontrolerów.
	- e. W przypadku serwera z partycjami wydrukuj konfigurację systemu dla partycji logicznych.
- <span id="page-17-0"></span>f. Jeśli to konieczne, zapisz zbiory buforowe. Więcej informacji można znaleźć w sekcji Składowanie zbiorów buforowych w Centrum informacyjnym.
- g. Wpisy programu planującego zadania nie zostaną przywrócone w systemie docelowym. Użyj opcji drukowania w komendzie Praca z wpisami programu planującego zadania (Work with Job Scheduler Entries - WRKJOBSCDE) i zapisz bieżące wpisy programu planującego zadania, aby możliwe było ich ręczne odtworzenie na serwerze docelowym.
- 6. Zapisz cały serwer za pomocą opcji 21 komendy GO SAVE. Upewnij się, że określone zostały następujące opcje:
	- a. Blokowanie opisu serwera sieciowego...\*ALL
	- b. Odłączanie systemów plików..........Y

**Uwaga:** Zaleca się wykonanie dwóch kopii nośników składowania.

Kolejnym etapem jest Kończenie migracji z serwera 4 *xx* lub 5 *xx*.

# **Kończenie migracji z serwera 4 xx lub 5 xx**

W tym temacie opisano sposób zakończenia migracji danych z serwera 4 *xx* lub 5 *xx* do nowego serwera docelowego.

Przed rozpoczęciem tych zadań wykonaj niezbędne czynności przygotowawcze.

Jeśli serwer docelowy jest skonfigurowany i jest na nim zainstalowany oraz uruchomiony tylko Licencjonowany Kod Wewnętrzny i system operacyjny (i5/OS) (opcja o kodzie 0205), można rozpocząć wykonywanie czynności od etapu 1 w tej procedurze. Jeśli nowy serwer nie został dostarczony z kodem opcji 0205, należy wykonać czynności od 1 do 31 z sekcji Odtwarzanie danych użytkowników z poprzedniej wersji w nowym systemie, w rozdziale 14 podręcznika Składowanie i odtwarzanie, w celu zainstalowania Licencjonowanego Kodu Wewnętrznego i systemu operacyjnego i5/OS na serwerze docelowym. Po wykonaniu tych czynności można przejść do etapu 8 na [stronie](#page-18-0) 13 w tym rozdziale.

- 1. Wpisz się do serwera docelowego jako użytkownik QSECOFR. Tym razem nie ma potrzeby podawania hasła.
- 2. Na ekranie opcji IPL wpisz poprawną datę i godzinę. Sprawdź, czy prawidłowo ustawiono następujące wartości:

```
Uruchomienie systemu w stanie zastrzeżonym = Y
 Definiowanie lub zmiana systemu podczas IPL = Y
Ustawienie głównych opcji systemowych = Y
```
- 3. Na ekranie Ustawienie głównych opcji systemowych (Set Major System Options) wybierz **N**, aby nie włączać automatycznej konfiguracji.
- 4. Na ekranie Definiowanie lub zmiana systemu podczas IPL (Define or Change the System at IPL) wykonaj następujące czynności:
	- a. Wybierz opcję 3 (Komendy wartości systemowych).
	- b. Na ekranie Komendy wartości systemowych (System Value Commands) wybierz opcję 3 (Praca z wartościami systemowymi).
	- c. Na ekranie Praca z wartościami systemowymi (Work with System Values) wpisz 2 obok następujących wartości systemowych:
		- v Zmień QALWOBJRST na \*ALL
		- Zmień QIPLTYPE na 2
		- Zmień QJOBMSGQFL na \*PRTWRAP
		- v Zmień QJOBMSGQMX przynajmniej na 30
		- v Zmień QPFRADJ na 2
		- v Zmień QVFYOBJRST na 1
	- d. Gdy system zmieni wartości systemowe, naciśnij dwa razy klawisz F3, aby powrócić do ekranu Definiowanie lub zmiana systemu podczas IPL (Define or Change the System at IPL)
- 5. Na ekranie Definiowanie lub zmiana systemu podczas IPL (Define or Change the System at IPL) naciśnij klawisz F3, aby wyjść i kontynuować IPL.
- <span id="page-18-0"></span>6. Na ekranie Zmiana hasła (Change Password) wpisz QSECOFR jako bieżące hasło. Wpisz nowe hasło. Ponownie wprowadź hasło, aby potwierdzić, i naciśnij klawisz Enter.
- 7. Wykonaj czynności od 25 do 31 opisane w rozdziale 14 podręcznika Składowanie i odtwarzanie w temacie Odtwarzanie danych użytkowników z poprzedniej wersji w nowym systemie.
- 8. Jeśli kontroler lub urządzenie nie jest poprawnym zasobem w systemie, wykonaj czynności opisane w sekcji Naprawianie nazw zasobów sprzętowych po aktualizacji, aby wprowadzić niezbędne poprawki.
- 9. Instalowanie nowych programów licencjonowanych (LP)
- 10. Wykonaj czynności przedstawione w sekcji Instalowanie, aktualizacja i usuwanie systemu i5/OS oraz oprogramowania pokrewnego.
- 11. Użyj komendy Dodanie pozycji harmonogramu zadań (Add Job Schedule Entry ADDJOBSCDE) i informacji wydrukowanych z serwera źródłowego, aby dodać pozycje harmonogramu zadań.
- 12. Jeśli na serwerze zainstalowano Windows Server for iSeries i zapisano serwer za pomocą zintegrowanego serwera xSeries z ustawieniem blokady, należy wykonać następujące czynności:
	- a. Dodaj odsyłacze dla opisów serwera. Dla każdego opisu serwera wprowadź następujące wartości: ADDNWSSTGL NWSSTG (nazwa\_pamięci) NWSD(opis\_serwera)
	- b. Odblokuj zintegrowany serwer xSeries, wpisując komendę WRKCFGSTS \*NWS i wybierając opcję 1 w celu odblokowania każdego serwera.
- 13. Informacje o konfiguracji serwera należy wydrukować w następujący sposób:
	- a. W wierszu komend systemu i5/OS wpisz komendę PRTSYSINF, a następnie wydrukuj otrzymany zbiór buforowy. Spowoduje to wydrukowanie zasobów sprzętowych, programowych, wartości systemowych, zainstalowanych poprawek (poprawek PTF) i innych informacji konfiguracyjnych.
	- b. Wydrukuj nową listę konfiguracji systemu i zachowaj ją na przyszłość.
	- c. W wierszu komend systemu i5/OS wpisz komendę WRKDEVD. Użyj opcji 6, aby wydrukować opisy urządzeń.
	- d. W wierszu komend systemu i5/OS wpisz komendę WRKCTLD. Użyj opcji 6, aby wydrukować opisy kontrolerów.
	- e. W przypadku serwera z partycjami wydrukuj konfigurację systemu dla partycji logicznych.
- 14. Zapisz cały serwer za pomocą opcji 21 komendy GO SAVE. Upewnij się, że określone zostały następujące opcje:
	- a. Blokowanie opisu serwera sieciowego...\*ALL
	- b. Odłączanie systemów plików..........Y

**Uwaga:** Zaleca się wykonać dwie kopie nośników składowania.

- 15. Wznów normalne działanie i sprawdź, czy wszystkie aplikacje działają prawidłowo.
- 16. Wykonaj zadania dostrajania wydajności serwera.

Dzięki temu serwer będzie wykorzystywać zasoby systemowe w możliwie najlepszy sposób i przy najbardziej efektywnym obciążeniu.

#### **Pojęcia pokrewne**

["Scenariusze:](#page-19-0) Migracja danych" na stronie 14

Umożliwia przejrzenie szeregu przykładów migracji danych i odnalezienie informacji dotyczących wykonywania tych typów migracji danych.

#### **Zadania pokrewne**

["Przeprowadzanie](#page-11-0) migracji" na stronie 6

Temat zawiera instrukcje dotyczące przygotowania i przeprowadzenia migracji danych z serwera źródłowego obsługującego wersję V5R4 systemu i5/OS oraz z serwera źródłowego, który wersji V5R4 systemu i5/OS nie obsługuje.

["Przygotowanie](#page-15-0) do migracji z serwera 4 xx lub 5 xx" na stronie 10

Jeśli nie można zainstalować wersji V5R4 systemu operacyjnego i5/OS na serwerze źródłowym iSeries, można wykonać migrację danych poprzez zapisanie serwera źródłowego i odtworzenie całego serwera na serwerze docelowym. W tym temacie opisano sposób przygotowania migracji z serwera 4*xx* lub 5*xx* do nowego serwera docelowego.

<span id="page-19-0"></span>Naprawa nazw zasobów sprzętowych po aktualizacji Instalowanie nowych programów licencjonowanych (LP) Drukowanie nowej listy konfiguracji systemu Wydruk konfiguracji systemu dla partycji logicznych Dostrajanie wydajności serwera **Odsyłacze pokrewne** GO SAVE **Informacje pokrewne** Składowanie i odtwarzanie Instalowanie, aktualizacja i usuwanie systemu OS/400 oraz oprogramowania pokrewnego

### **Scenariusze: Migracja danych**

Umożliwia przejrzenie szeregu przykładów migracji danych i odnalezienie informacji dotyczących wykonywania tych typów migracji danych.

Ten temat zawiera szereg scenariuszy dotyczących migracji danych. Pomogą one zaznajomić się ze szczegółami dotyczącymi migrowania danych do innego serwera.

#### **Scenariusz migracji danych 1: Migracja z wersji V5R1 na serwerze 620 do wersji V5R4 na serwerze 520.**

W tym scenariuszu użytkownik ma serwer 620 z uruchomionym systemem w wersji V5R1 i chce migrować dane na serwer 520.

#### **Wykonaj następujące czynności:**

Nie można zainstalować systemu i5/OS w wersji V5R4 na serwerze 620. Aby przeprowadzić migrację danych, należy zapisać dane na napęd taśm, który jest kompatybilny z serwerem 520, a następnie odtworzyć dane na serwerze 520. Aby przeprowadzić taką migrację danych, należy przygotować się do migracji, a następnie zakończyć migrację.

#### **Scenariusz migracji danych 2: Migracja z wersji V5R1 na serwerze 740 do wersji V5R4 na serwerze partycjonowanym 570.**

W tym scenariuszu użytkownik ma serwer 740 z uruchomionym systemem w wersji V5R1 i chce migrować dane na serwer partycjonowany 570.

#### **Wykonaj następujące czynności:**

Można zainstalować system i5/OS w wersji V5R4 na serwerze 740. Aby przeprowadzić migrację danych, należy zainstalować wersję V5R4 na serwerze 740, zapisać dane na napęd taśm, który jest kompatybilny z partycjonowanym serwerem 570, a następnie odtworzyć dane na serwerze 570. Aby przeprowadzić taką migrację danych, należy przygotować się do migracji, a następnie zakończyć migrację.

#### **Scenariusz migracji danych 3: Migracja z wersji V5R1 na serwerze partycjonowanym 830 do wersji V5R4 na serwerze 825.**

W tym scenariuszu użytkownik ma serwer 830 z wieloma partycjami V5R1 i chce migrować dane na serwer 825.

#### **Wykonaj następujące czynności:**

Można zainstalować system i5/OS w wersji V5R4 na serwerze 825. Aby migrować dane, należy zainstalować system V5R4 na wszystkich partycjach serwera 830, a następnie zapisać dane z każdej partycji na napęd taśm kompatybilny z serwerem 825 i odtworzyć dane na serwerze 825. Aby przeprowadzić taką migrację danych, należy przygotować się do migracji, a następnie zakończyć migrację.

#### **Scenariusz migracji danych 4: Instalowanie nowej wersji systemu i5/OS na serwerze**

W tym scenariuszu na serwerze jest zainstalowany system V4R5, V5R1, V5R2 lub V5R3 i ma zostać przeprowadzona aktualizacja do wersji V5R4.

#### **Wykonaj następujące czynności:**

W przypadku instalowania nowej wersji systemu operacyjnego i5/OS na tym samym serwerze nie jest

konieczne wykonanie jawnej migracji danych. Podczas instalowania wersji V5R4 na serwerze można skorzystać z informacji zawartych w sekcji Instalowanie wersji systemu i5/OS.

#### <span id="page-20-0"></span>**Scenariusz migracji danych 5: Aktualizacja serwera do serwera 890**

W tym scenariuszu użytkownik chce dokonać aktualizacji do nowego serwera 890.

#### **Wykonaj następujące czynności:**

W przypadku aktualizacji do nowego serwera iSeries bez zmiany numeru seryjnego nie jest konieczne przeprowadzenie jawnej migracji danych. Można zapoznać się z tematem Aktualizacje.

#### **Scenariusz migracji danych 6: Migracja danych z jednej partycji do innej**

W tym scenariuszu użytkownik chce migrować dane z jednej partycji do innej na serwerze.

#### **Wykonaj następujące czynności:**

W przypadku migrowania danych z jednej partycji serwera iSeries na inną partycję na tym samym serwerze należy postępować zgodnie z instrukcjami zawartymi w rozdziale 3 Odtwarzanie partycji logicznej na innej partycji logicznej - lista kontrolna 22 podręcznika Składowanie i odtwarzanie.

#### **Pojęcia pokrewne**

Aktualizacje

#### **Zadania pokrewne**

["Przygotowanie](#page-15-0) do migracji z serwera 4 xx lub 5 xx" na stronie 10

Jeśli nie można zainstalować wersji V5R4 systemu operacyjnego i5/OS na serwerze źródłowym iSeries, można wykonać migrację danych poprzez zapisanie serwera źródłowego i odtworzenie całego serwera na serwerze docelowym. W tym temacie opisano sposób przygotowania migracji z serwera 4*xx* lub 5*xx* do nowego serwera docelowego.

["Kończenie](#page-17-0) migracji z serwera 4 xx lub 5 xx" na stronie 12

W tym temacie opisano sposób zakończenia migracji danych z serwera 4 *xx* lub 5 *xx* do nowego serwera docelowego.

["Przygotowanie](#page-12-0) do migracji" na stronie 7

W tym temacie opisano sposób przygotowania migracji danych na nowy serwer docelowy.

["Kończenie](#page-14-0) migracji" na stronie 9

Przed rozpoczęciem tych zadań wykonaj niezbędne czynności przygotowawcze.

Instalowanie wersji systemu operacyjnego OS/400

#### **Informacje pokrewne**

Składowanie i odtwarzanie

# **Rozwiązywanie problemów z migracją danych**

Umożliwia poznanie wybranych problemów, które mogą wystąpić podczas migracji danych.

Ten artykuł zawiera informacje na temat niektórych problemów związanych z migracją, które mogą wystąpić. W wielu przypadkach czas poświęcony na migrację danych i wykonywanie migracji danych zgodnie z instrukcjami może pozwolić uniknąć tych problemów.

- v Na wyświetlaczu panelu sterującego serwera zostanie wyświetlony napis SRC A900 2000. Ten kod SRC jest wyświetlany wtedy, gdy wartość systemowa QIPLTYPE jest równa 2 lub jeśli nie ma opisu urządzenia dla ekranu konsoli. Ten kod SRC i komunikat są normalne podczas procedury migracji danych. Kod SRC zniknie po wykonaniu normalnego IPL. Jeśli żadna stacja robocza na serwerze nie funkcjonuje w momencie wyświetlenia kodu SRC A900 2000, należy skontaktować się z dostawcą usługi.
- v Wyświetlony zostanie komunikat o ID CPF3717: Nie wybrano pliku. Etykieta zbioru lub nazwa zbioru nie jest zgodna ze zbiorem *nazwa\_zbioru*. Komunikat tego typu występuje najczęściej wtedy, gdy do napędu taśm zostanie włożona nieprawidłowa taśma lub gdy komenda RESTORE ma nieprawidłowe parametry.
- v Wpisy programu planującego zadania nie są odtwarzane w systemie docelowym podczas migracji z serwera 4*xx* lub 5*xx*. Należy ręcznie odtworzyć wpisy programu planującego zadania na serwerze docelowym. Jeśli nie można wydrukować tych wpisów przed migracją danych, należy je pobrać z serwera źródłowego.
- <span id="page-21-0"></span>v Na serwerze docelowym nie można odczytać taśm używanych do zapisania danych z serwera źródłowego. Należy zapisać dane z serwera źródłowego przy użyciu napędu taśm, który jest kompatybilny z serwerem docelowym.
- v Nie można skonfigurować urządzeń twinaksowych. W przypadku używania konsoli twinax na serwerze źródłowym i programu Operations Console na serwerze docelowym, należy mieć kontrolery twinaksowe dla wszystkich urządzeń, które zostaną uruchomione z serwera docelowego.

Więcej informacji można znaleźć w dokumencie PSP. Dokument PSP dotyczący migracji danych V5R3 ma symbol SF98167. Dokument ten opisuje problemy ogólne i mające duży wpływ na wydajność systemu (High-Impact and PERvasive - HIPER).

### **Pojęcia pokrewne**

Informacje PSP

# **Informacje pokrewne związane z migracją**

Pokrewne informacje techniczne można znaleźć, korzystając z odsyłaczy do dokumentacji technicznej IBM (Redbooks), innych rozdziałów Centrum informacyjnego oraz serwisów WWW firmy IBM.

### **Podręczniki**

Poniżej wymieniono podręczniki iSeries i pliki PDF dokumentacji technicznej IBM (Redbooks), serwisy WWW i tematy Centrum informacyjnego związane z tematem Migracja.

Wszystkie dokumenty można przeglądać lub drukować w formacie PDF.

#### **Aktualizacja i migracja**

v **Aktualizacje**

Informacje użyteczne w przypadku aktualizacji serwera do nowego sprzętu przy zachowaniu numeru seryjnego.

v **Informacje PSP**

Dokument PSP dotyczący aktualizacji V5R3 i migracji danych ma symbol SF98167. Informacje w dokumencie PSP opisują poprawki, które mają zastosowanie w przypadku migracji. Informacje te należy przejrzeć przed migracją danych pomiędzy serwerami.

v **iSeries Server [Migration](http://www.redbooks.ibm.com/redbooks/pdfs/sg246055.pdf)**

Książka zawiera różne tematy dotyczące migracji do technologii PCI. Zawiera również przegląd innych ważnych funkcji, takich jak High Speed Link (HSL) i możliwość bieżącej obsługi. Książka obejmuje scenariusze pomocne w planowaniu. Wyjaśnia funkcje aktualizacji jako funkcje migracji źródła ładowania systemu i migracji do LPAR. Opisuje również opcje jednostki rozszerzeń uniemożliwiające inwestowanie w sprzęt lub migrację do nowych technologii.

### **v** iSeries [Migration](http://www.ibm.com/eserver/iseries/migration)

Serwis WWW zawiera informacje dotyczące ścieżek bieżącej migracji i aktualizacji, odsyłacz do dokumentacji technicznej (Redbook) Migration i informacje dotyczące konwersji urządzeń we/wy podłączonych do portu SPC na urządzenia we/wy podłączone do portu PCI.

**v IBM [FACT](http://www.ibm.com/eserver/iseries/fact/)** 

Serwis WWW zawiera narzędzia FACT (Find and Compare Tools), których można używać z modelami iSeries i ścieżkami aktualizacji.

#### **Planowanie**

v **iSeries [Planning](http://www-03.ibm.com/servers/eserver/support/iseries/planning/index.html)**

Serwis WWW zawiera odsyłacze do różnych narzędzi planowania i informacji na ten temat.

v **iSeries Upgrade [Planning](http://www-03.ibm.com/servers/eserver/support/iseries/planning/migrationupgrade.html)**

Serwis WWW zawiera informacje na temat produktów iSeries lub opcji, które mogą nie być obsługiwane przez przyszłe wersje systemu operacyjnego i5/OS lub przyszłe modele iSeries oraz Opis produktów i Oświadczenie o kierunku rozwoju.

#### **Instalacja oprogramowania**

#### v **Informacje dla użytkowników**

Dokument ten zawiera informacje o zmianach oprogramowania i sprzętu, które mogą potencjalnie wpłynąć na pracę systemu.

v **Instalowanie, aktualizacja i usuwanie systemu i5/OS oraz oprogramowania pokrewnego** (około 220 stron)

Informacje użyteczne w przypadku aktualizacji serwera do nowej wersji systemu i5/OS.

#### **Partycje logiczne**

#### v **Partycje logiczne**

Partycje logiczne umożliwiają podział zasobów w pojedynczym serwerze iSeries, tak aby funkcjonował on, jak dwa lub więcej niezależnych serwerów. Informacje te opisują poszczególne kroki obsługi partycji logicznych, od tworzenia do zarządzania.

**•** Logical [partitioning](http://www-1.ibm.com/servers/eserver/iseries/lpar/)

Serwis WWW zawiera wprowadzenie do partycji logicznych oraz informacje na temat planowania, usług i edukacji.

### v **LPAR [Validation](http://www-1.ibm.com/servers/eserver/iseries/lpar/systemdesign.htm) tool**

LPAR Validation jest narzędziem z interfejsem WWW pomagającym użytkownikom w planowaniu środowiska partycjonowanego.

#### **Zarządzanie wydajnością**

v **iSeries [Performance](http://www.ibm.com/servers/eserver/iseries/perfmgmt/resource.htm) Capabilities Reference**

Ten serwis zawiera dokładne informacje techniczne dotyczące wydajności serwera użyteczne podczas testowania jego wydajności, planowania mocy obliczeniowej i planowania wydajności serwera.

v **IBM Workload [Estimator](http://www.ibm.com/eserver/iseries/support/estimator) for iSeries**

Narzędzie Workload Estimator jest narzędziem z interfejsem WWW zalecającym model, procesor, opcje interaktywne, pamięć i pamięć dyskową niezbędne dla różnych rodzajów obciążeń.

### **Dokumentacja techniczna (Redbooks)**

v **iSeries [Handbook](http://www.redbooks.ibm.com/pubs/pdfs/redbooks/ga195486.pdf)**

Książka zawiera koncepcje dotyczące sprzętu oraz specyfikacje techniczne dla modeli i opcji iSeries.

v **iSeries and [AS/400e](http://www.redbooks.ibm.com/pubs/pdfs/redbooks/sg242155.pdf) System Builder**

Książka zawiera szczegółowe informacje oraz reguły konfiguracji dla modeli i opcji iSeries.

#### **Usługi**

v **Integrated [Applications](http://www-1.ibm.com/services/its/us/inteapps.htm) Services**

Serwis WWW zawierający informacje o usługach IBM pomocnych podczas aktualizacji serwera. Usługi te mogą pomóc w planowaniu i aktualizacji serwera iSeries. Ta usługa obejmuje sesję planowania dotyczącą ostatecznej konfiguracji sprzętu i oprogramowania oraz plan instalacji. Inżynier serwisu może również wykonać na miejscu aktualizację serwera do najnowszej wersji i5/OS, konwersję zasobów we/wy podłączonych poprzez SPD na zasoby we/wy podłączone poprzez PCI, przeprowadzenie migracji jednostek dyskowych, konsolidację serwera i inne czynności.

## **Zapisywanie plików PDF**

Aby zapisać plik PDF na stacji roboczej w celu jego przeglądania lub wydrukowania:

- 1. Prawym przyciskiem myszy kliknij plik PDF w przeglądarce (kliknij powyższy odsyłacz).
- 2. Kliknij opcję **Zapisz element docelowy jako...**, jeśli używasz przeglądarki Internet Explorer. Kliknij opcję **Zapisz odsyłacz jako...**, jeśli używasz przeglądarki Netscape Communicator.
- 3. Przejdź do katalogu, w którym ma być zapisany plik PDF.
- 4. Kliknij opcję **Zapisz**.

### **Pobieranie programu Adobe Acrobat Reader**

Aby wyświetlać lub drukować pliki PDF, potrzebny jest program Adobe Acrobat Reader. Jego kopię można pobrać z serwisu WWW firmy Adobe <http://www.adobe.com/products/acrobat/readstep.html>

(www.adobe.com/products/acrobat/readstep.html) .

# <span id="page-24-0"></span>**Dodatek. Uwagi**

Niniejsza publikacja została przygotowana z myślą o produktach i usługach oferowanych w Stanach Zjednoczonych.

IBM może nie oferować w innych krajach produktów, usług lub opcji omawianych w tej publikacji. Informacje o produktach i usługach dostępnych w danym kraju można uzyskać od lokalnego przedstawiciela IBM. Odwołanie do produktu, programu lub usługi IBM nie oznacza, że można użyć wyłącznie tego produktu, programu lub usługi. Zamiast nich można zastosować ich odpowiednik funkcjonalny, pod warunkiem, że nie narusza to praw własności intelektualnej IBM. Jednakże cała odpowiedzialność za ocenę przydatności i sprawdzenie działania produktu, programu lub usługi, pochodzących od producenta innego niż IBM, spoczywa na użytkowniku.

IBM może posiadać patenty lub złożone wnioski patentowe na towary i usługi, o których mowa w niniejszej publikacji. Przedstawienie niniejszej publikacji nie daje żadnych uprawnień licencyjnych do tychże patentów. Pisemne zapytania w sprawie licencji można przesyłać na adres:

IBM Director of Licensing IBM Corporation North Castle Drive Armonk, NY 10504-1785 USA

Zapytania w sprawie licencji na informacje dotyczące zestawów znaków dwubajtowych (DBCS) należy kierować do lokalnych działów własności intelektualnej IBM (IBM Intellectual Property Department) lub zgłaszać na piśmie pod adresem:

IBM World Trade Asia Corporation Licensing 2-31 Roppongi 3-chome, Minato-ku Tokio 106-0032, Japonia

Poniższy akapit nie obowiązuje w Wielkiej Brytanii, a także w innych krajach, w których jego treść pozostaje w **sprzeczności z przepisami prawa miejscowego:** INTERNATIONAL BUSINESS MACHINES CORPORATION DOSTARCZA TĘ PUBLIKACJĘ W STANIE, W JAKIM SIĘ ZNAJDUJE "AS IS" BEZ UDZIELANIA JAKICHKOLWIEK GWARANCJI (W TYM TAKŻE RĘKOJMI), WYRAŹNYCH LUB DOMNIEMANYCH, A W SZCZEGÓLNOŚCI DOMNIEMANYCH GWARANCJI PRZYDATNOŚCI HANDLOWEJ, PRZYDATNOŚCI DO OKREŚLONEGO CELU ORAZ GWARANCJI, ŻE PUBLIKACJA NIE NARUSZA PRAW STRON TRZECICH. Ustawodawstwa niektórych krajów nie dopuszczają zastrzeżeń dotyczących gwarancji wyraźnych i domniemanych w odniesieniu od pewnych transakcji; w takiej sytuacji powyższe zdanie nie ma zastosowania.

Informacje zawarte w niniejszej publikacji mogą zawierać nieścisłości techniczne lub błędy drukarskie. Informacje te są okresowo aktualizowane, a zmiany te zostaną uwzględnione w kolejnych wydaniach tej publikacji. IBM zastrzega sobie prawo do wprowadzania ulepszeń i/lub zmian w produktach i/lub programach opisanych w tej publikacji w dowolnym czasie, bez wcześniejszego powiadomienia.

Wszelkie wzmianki w tej publikacji na temat stron internetowych innych firm zostały wprowadzone wyłącznie dla wygody użytkowników i w żadnym wypadku nie stanowią zachęty do ich odwiedzania. Materiały dostępne na tych stronach nie są częścią materiałów opracowanych dla tego produktu IBM, a użytkownik korzysta z nich na własną odpowiedzialność.

IBM ma prawo do korzystania i rozpowszechniania informacji przysłanych przez użytkownika w dowolny sposób, jaki uzna za właściwy, bez żadnych zobowiązań wobec ich autora.

Licencjobiorcy tego programu, którzy chcieliby uzyskać informacje na temat programu w celu: (i) wdrożenia wymiany informacji między niezależnie utworzonymi programami i innymi programami (łącznie z tym opisywanym) oraz (ii) wspólnego wykorzystywania wymienianych informacji, powinni skontaktować się z:

IBM Corporation Software Interoperability Coordinator, Department YBWA 3605 Highway 52 N Rochester, MN 55901 USA

Informacje takie mogą być udostępnione, o ile spełnione zostaną odpowiednie warunki, w tym, w niektórych przypadkach, uiszczenie odpowiedniej opłaty.

Licencjonowany program opisany w niniejszej publikacji oraz wszystkie inne licencjonowane materiały dostępne dla | tego programu są dostarczane przez IBM na warunkach określonych w Umowie IBM z Klientem, Międzynarodowej | Umowie Licencyjnej IBM na Program, Licencyjnej Umowie IBM na Kod Maszynowy lub w innych podobnych | umowach zawartych między IBM i użytkownikami. |

Wszelkie dane dotyczące wydajności zostały zebrane w kontrolowanym środowisku. W związku z tym rezultaty uzyskane w innych środowiskach operacyjnych mogą się znacząco różnić. Niektóre pomiary mogły być dokonywane na systemach będących w fazie rozwoju i nie ma gwarancji, że pomiary te wykonane na ogólnie dostępnych systemach dadzą takie same wyniki. Niektóre z pomiarów mogły być estymowane przez ekstrapolację. Rzeczywiste wyniki mogą być inne. Użytkownicy powinni we własnym zakresie sprawdzić odpowiednie dane dla ich środowiska.

Informacje dotyczące produktów firm innych niż IBM pochodzą od dostawców tych produktów, z opublikowanych przez nich zapowiedzi lub innych powszechnie dostępnych źródeł. Firma IBM nie testowała tych produktów i nie może potwierdzić dokładności pomiarów wydajności, kompatybilności ani żadnych innych danych związanych z tymi produktami. Pytania dotyczące produktów firm innych niż IBM należy kierować do dostawców tych produktów.

Wszelkie stwierdzenia dotyczące przyszłych kierunków rozwoju i zamierzeń IBM mogą zostać zmienione lub wycofane bez powiadomienia.

Wszelkie ceny podawane przez IBM są propozycjami cen detalicznych; ceny te są aktualne i podlegają zmianom bez wcześniejszego powiadomienia. Ceny podawane przez dealerów mogą być inne.

Niniejsza informacja służy jedynie do celów planowania. Informacja ta podlega zmianom do chwili, gdy produkty, których ona dotyczy, staną się dostępne.

Publikacja ta zawiera przykładowe dane i raporty używane w codziennych operacjach działalności gospodarczej. W celu kompleksowego ich zilustrowania, podane przykłady zawierają nazwiska osób prywatnych, nazwy przedsiębiorstw oraz nazwy produktów. Wszystkie te nazwy są fikcyjne i jakiekolwiek ich podobieństwo do nazwisk, nazw i adresów używanych w rzeczywistych przedsiębiorstwach jest całkowicie przypadkowe.

#### LICENCJA W ZAKRESIE PRAW AUTORSKICH:

Niniejsza publikacja zawiera przykładowe aplikacje w kodzie źródłowym, ilustrujące techniki programowania w różnych systemach operacyjnych. Użytkownik może kopiować, modyfikować i dystrybuować te programy przykładowe w dowolnej formie bez uiszczania opłat na rzecz IBM, w celu projektowania, używania, sprzedaży lub dystrybucji aplikacji zgodnych z aplikacyjnym interfejsem programowym dla tego systemu operacyjnego, dla którego napisane zostały programy przykładowe. Kody te nie zostały kompleksowo przetestowane we wszelkich możliwych warunkach. IBM nie może zatem gwarantować ani sugerować niezawodności, użyteczności i funkcjonalności tych programów.

Każda kopia programu przykładowego lub jakikolwiek jego fragment, jak też jakiekolwiek prace pochodne muszą zawierać następujące uwagi dotyczące praw autorskich:

<span id="page-26-0"></span>© IBM 2006. Fragmenty tego kodu pochodzą z programów przykładowych IBM Corp. © Copyright IBM Corp. 2006. Wszelkie prawa zastrzeżone.

Przy przeglądaniu tych informacji w formie elektronicznej, fotografie i ilustracje kolorowe mogą się nie pojawić.

# **Informacje dotyczące interfejsu programistycznego**

Niniejsza publikacja opisuje planowane interfejsy programistyczne, pozwalające na pisanie programów umożliwiających korzystanie z usług systemu operacyjnego IBM i5/OS.

### **Znaki towarowe**

Następujące nazwy są znakami towarowymi International Business Machines Corporation w Stanach Zjednoczonych i/lub w innych krajach:

- AS.400e |
- $\frac{15}{OS}$
- IBM |
- iSeries |
- OS/400 |
- Redbooks |
- xSeries |

Microsoft, Windows, Windows NT oraz logo Windows są znakami towarowymi Microsoft Corporation w Stanach Zjednoczonych i/lub w innych krajach.

Nazwy innych przedsiębiorstw, produktów i usług mogą być znakami towarowymi lub znakami usług innych podmiotów.

# **Warunki**

Zezwolenie na korzystanie z tych publikacji jest przyznawane na poniższych warunkach.

**Użytek osobisty:** Użytkownik ma prawo kopiować te publikacje do własnego, niekomercyjnego użytku pod warunkiem zachowania wszelkich uwag dotyczących praw własności. Użytkownik nie ma prawa dystrybuować ani wyświetlać tych publikacji czy ich części, ani też wykonywać na ich podstawie prac pochodnych bez wyraźnej zgody IBM.

**Użytek służbowy:** Użytkownik ma prawo kopiować te publikacje, dystrybuować je i wyświetlać wyłącznie w ramach przedsiębiorstwa Użytkownika pod warunkiem zachowania wszelkich uwag dotyczących praw własności. Użytkownik nie ma prawa wykonywać na podstawie tych publikacji ani ich fragmentów prac pochodnych, kopiować ich, dystrybuować ani wyświetlać poza przedsiębiorstwem Użytkownika bez wyraźnej zgody IBM.

Z wyjątkiem zezwoleń wyraźnie udzielonych w niniejszym dokumencie, nie udziela się jakichkolwiek innych zezwoleń, licencji ani praw, wyraźnych czy domniemanych, odnoszących się do tych publikacji czy jakichkolwiek informacji, danych, oprogramowania lub innej własności intelektualnej, o których mowa w niniejszym dokumencie.

IBM zastrzega sobie prawo do anulowania zezwolenia przyznanego w niniejszym dokumencie w każdej sytuacji, gdy, według uznania IBM, korzystanie z tych publikacji jest szkodliwe dla IBM lub jeśli IBM uzna, że warunki niniejszego dokumentu nie są przestrzegane.

Użytkownik ma prawo pobierać, eksportować lub reeksportować niniejsze informacje pod warunkiem zachowania bezwzględnej i pełnej zgodności z obowiązującym prawem i przepisami, w tym ze wszelkimi prawami i przepisami eksportowymi Stanów Zjednoczonych.

IBM NIE UDZIELA JAKICHKOLWIEK GWARANCJI, W TYM TAKŻE RĘKOJMI, DOTYCZĄCYCH TREŚCI TYCH PUBLIKACJI. PUBLIKACJE TE SĄ DOSTARCZANE W STANIE, W JAKIM SIĘ ZNAJDUJĄ (″AS IS″) BEZ UDZIELANIA JAKICHKOLWIEK GWARANCJI, W TYM TAKŻE RĘKOJMI, WYRAŹNYCH CZY DOMNIEMANYCH, A W SZCZEGÓLNOŚCI DOMNIEMANYCH GWARANCJI PRZYDATNOŚCI HANDLOWEJ, PRZYDATNOŚCI DO OKREŚLONEGO CELU ORAZ NIENARUSZANIA PRAW STRON TRZECICH.

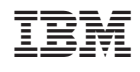